# *YCTAHOBKA NOD32*

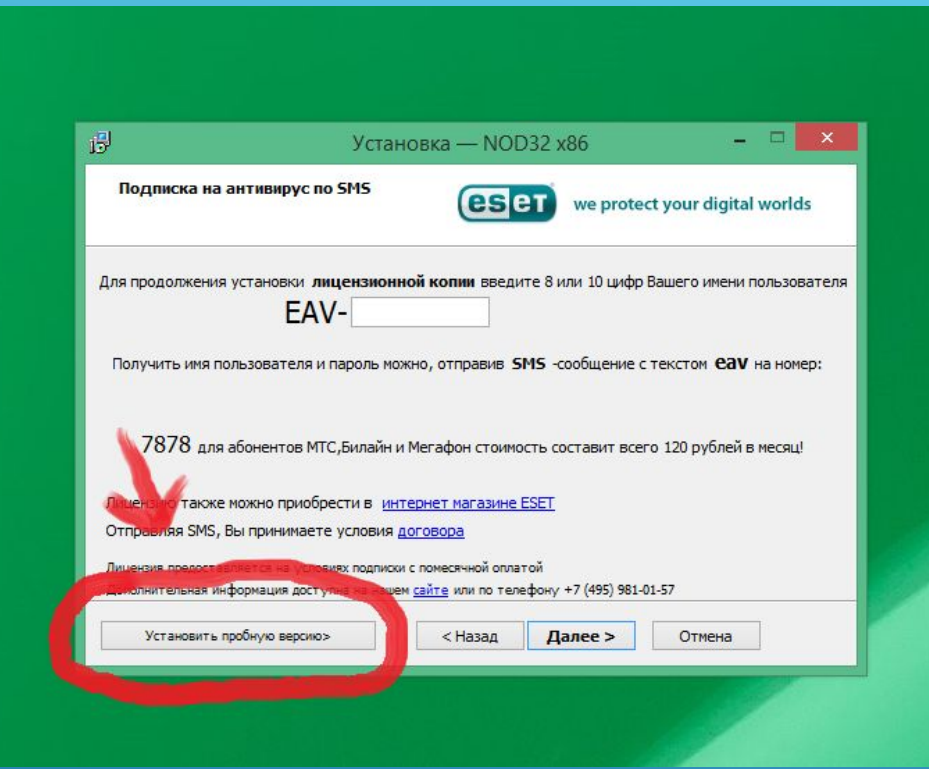

# ВЫБИРАЕМ «УСТАНОВИТЬ ПРОБНУЮ **BEPCVIO)**

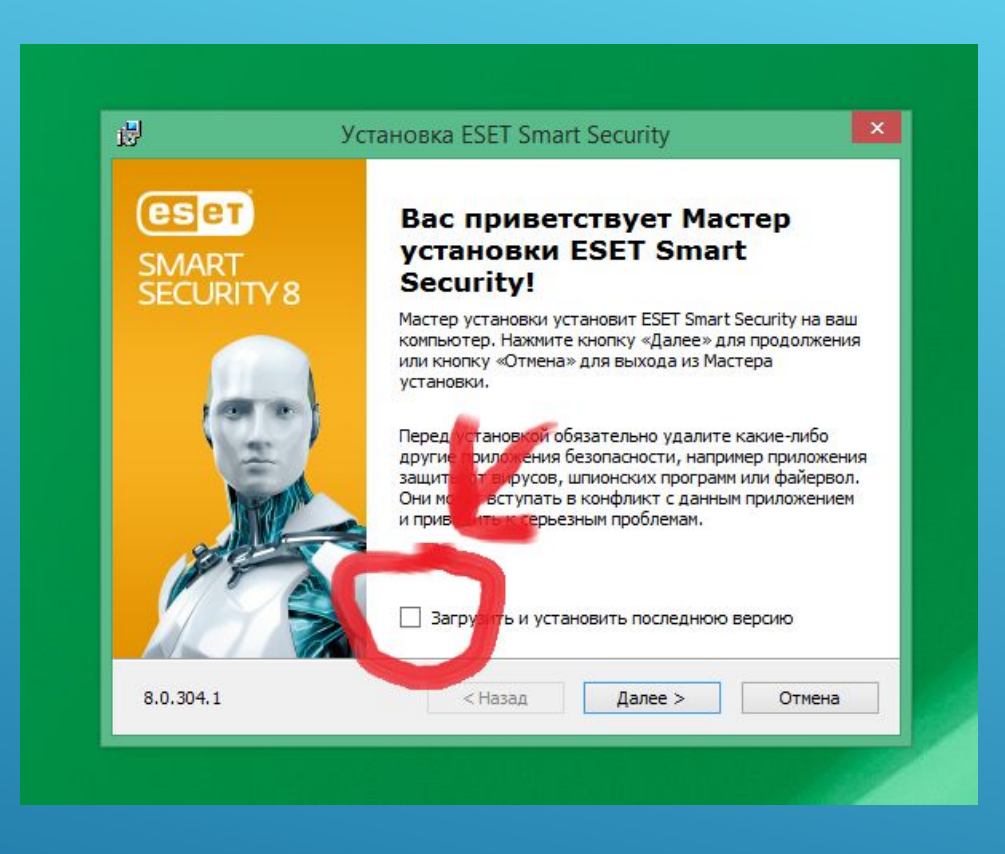

### CHUMAEM ГАЛОЧКУ С ОБНОВЛЕНИЯ ПРОГРАММЫ

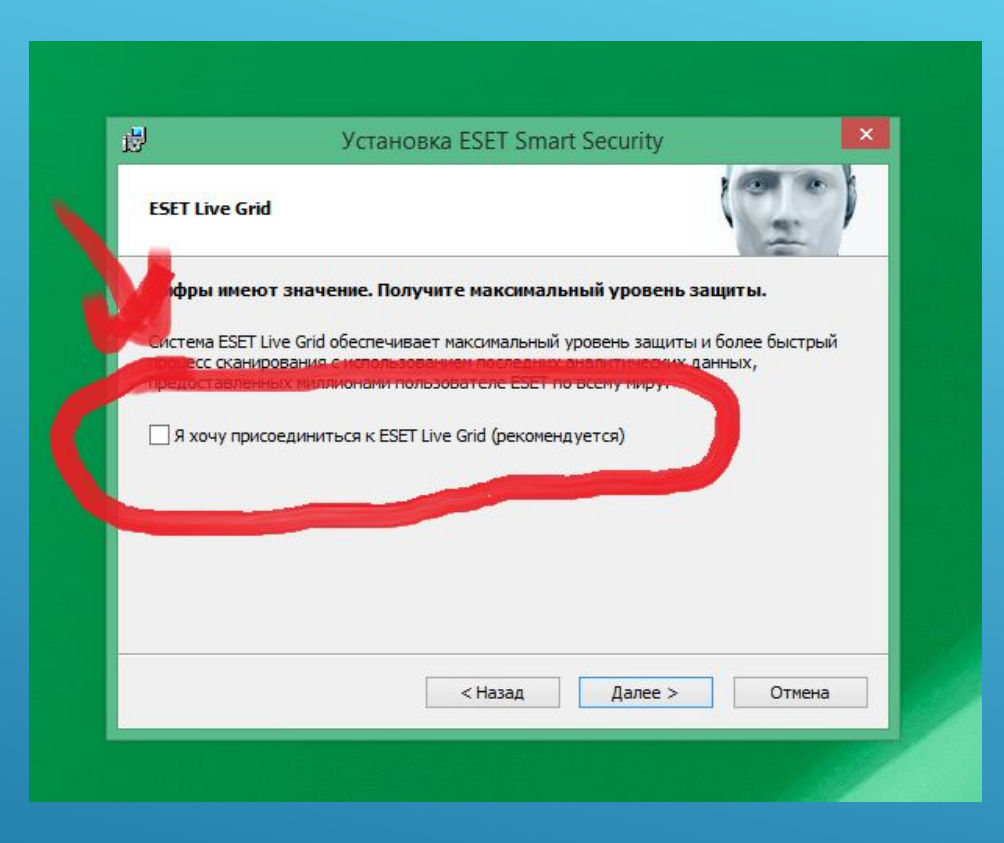

# ОБЯЗАТЕЛЬНО!! УБИРАЕМ ГАЛОЧКУ C CAYXELL ESET LIVE GRID!!!

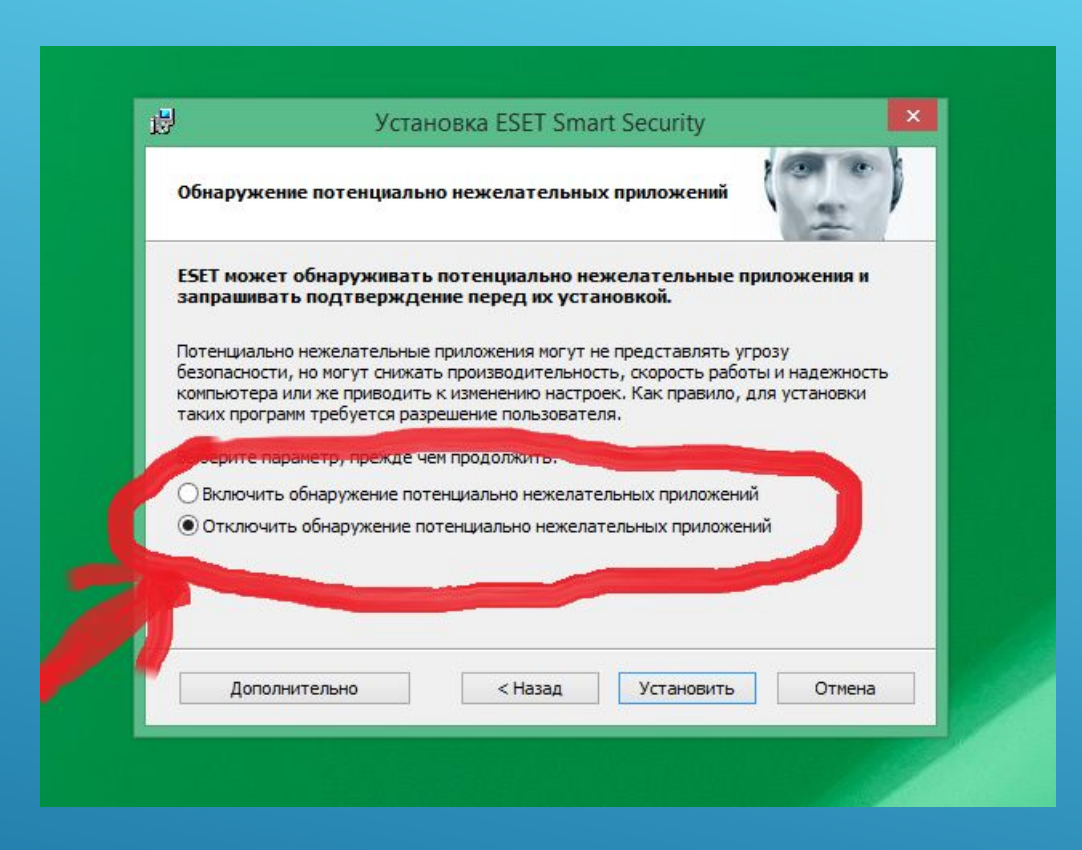

### **BUILAREM «OTKAIOYEHUTLE** OБНАРУЖЕНИЯ...»

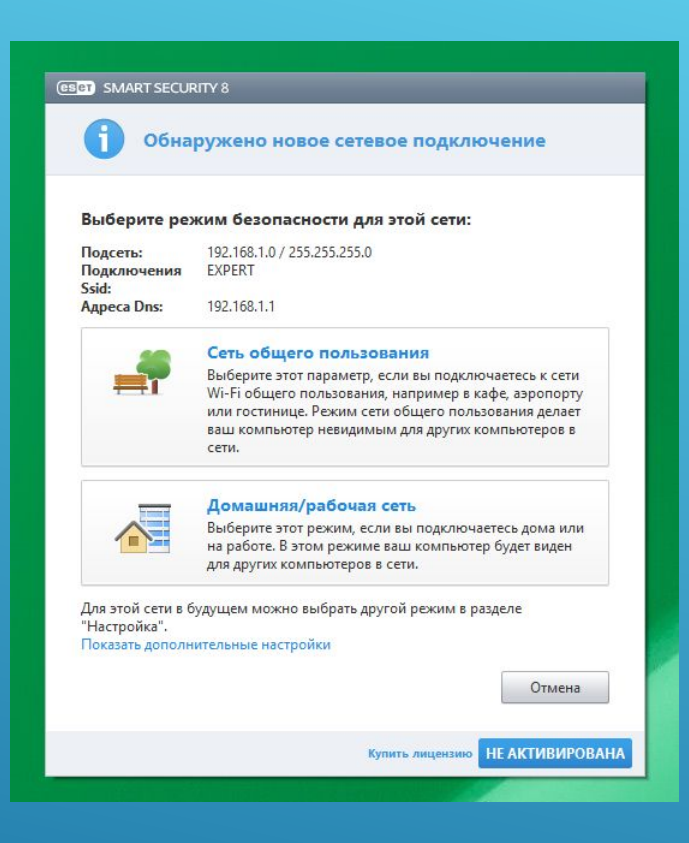

### ЗДЕСЬ ВСЕ РАВНО ЧТО ВЫБИРАТЬ

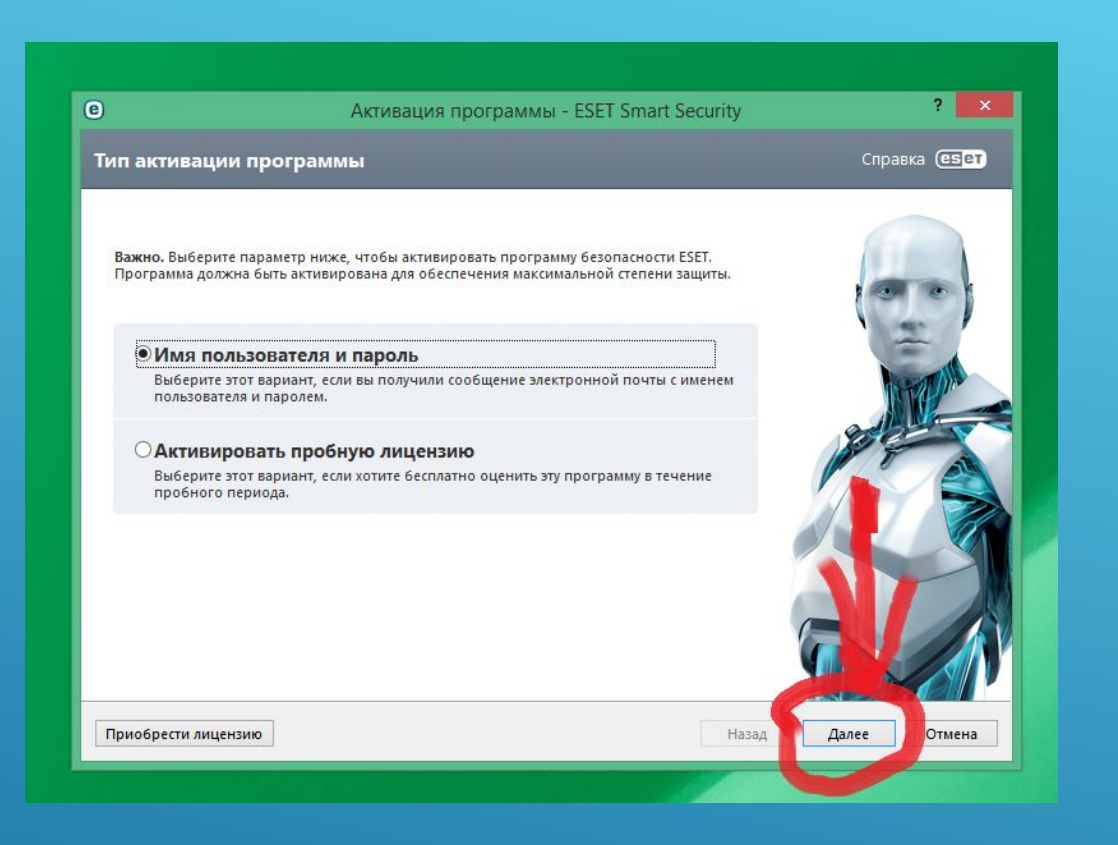

#### **ЖМЕМ «ДАЛЕЕ»**

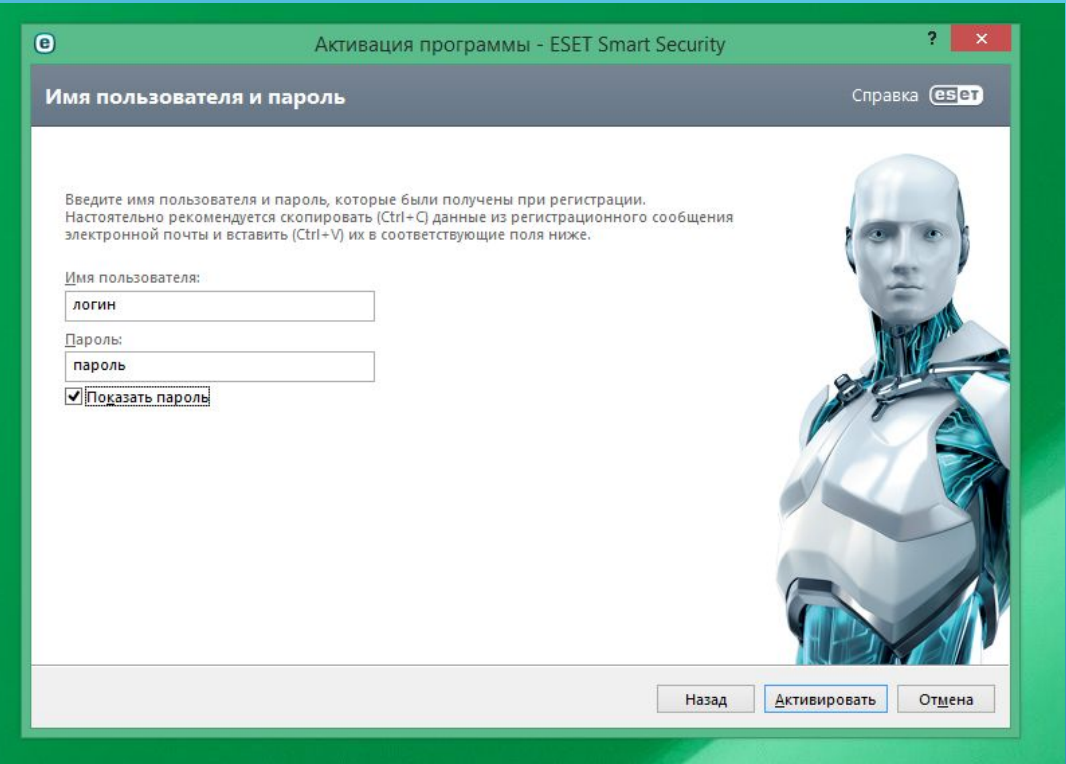

#### ВВОДИМ ЛОГИН И ПАРОЛЬ

#### Версия Нода должна быть 8ой серии и ниже

- Логин и Пароль для версии на 1 год- это для Eset Nod32 Антивирус
- Логин и Пароль для версии на 2,5 года- это для Eset Nod32 Smart Security
- Ключи на нод у технического директора
- Антивирус строго устанавливать по инструкции, нарушение пунктов в  $\blacktriangleright$ инструкции наказуемо! Штраф 5000р.

#### $\triangleright$  Bce просто)

Между «управляемым клиентом» и «неуправляемым  $\blacktriangleright$ клиентом», выбираем второе и жмем далее-далее-далее

# *YCTAHOBKA CVIMAHTEKA*